# โปรแกรมคอมพิวเตอร์สำหรับการไหลความเร็วสูงแบบอัดตัวได้

ิสมการไฟไนต์เอลิเมนต์ที่ได้จากบทที่ 3 ถูกนำมาประดิษฐ์เป็นโปรแกรมคอมพิวเตอร์ที่ สอด<sub>ั</sub>กถ้องกันอย่างเป็นขั้นเป็นตอนเพื่อแก้ปัญหาการไหลความเร็วสูงแบบอัคตัวได้ ไปรแกรม ิ กอมพิวเตอร์นี้ถูกประดิษฐ์ขึ้นโดยใช้ภาษาฟอร์แทรน (FORTRAN) ซึ่งสามารถทำความเข้าใจใด้ ง่ายและสะตวกในการตรวจสอบโปรแกรมคอมพิวเตอร์ โดยให้ชื่อโปรแกรมคอมพิวเตอร์นี้ว่า FINITE โดยรายถะเอียดของโปรแกรมคอมพิวเตอร์ FINITE ได้ถูกอธิบายเป็นหัวช้อต่างๆดังต่อ ไปนี้

### ี<br>4.1 ขั้นตอนการคำนวณ

\* โปรแกรมคอมพิวเตอร์ FINITE ประกอบด้วยโปรแกรมย่อย 4 โปรแกรม มีรายถะเอียต และขั้นตอนการคำนวณดังนี้

4.1.1 อ่านแฟ้มข้อมูลนำเข้า (Input file) ของปัญหาการไหล ซึ่งประกอบค้วยจำนวนจุดต่อ ทั้งหมด จำนวนเอลิเมนต์ทั้งหมด จำนวนขอบทั้งหมด ก่ากุณสมบัติของการไหล จำนวนรอบใน การคำนวณ หมายเถขของจุดต่อในแต่ถะเอถิเมนต์ พิกัดของจุดต่อ เงื่อนไขเริ่มต้นของการไหถ ประกอบด้วย คำความหนาแน่น คำความเร็ว u ในแกนแนว x คำความเร็ว v ในแนวแกน y และคำ พลังงานรวม และเงื่อนไขขอบเขตของปัญหา โดยเรียกโปรแกรมย่อย {INPUT]

4.1.2 สร้างเมตริกซ์ของไฟไนต์เอลิเมนต์และประยุกต์เงื่อนไขขอบเขตต่างๆ เพื่อใช้ไน การคำนวณ โคยเรียกโปรแกรมย่อย [SIDE] [GETMAT] และ [ELELEN]

4.1.3 แก้สมการหาค่าผลลัพธ์ด้วยวิธีการทำซ้ำ (Iteration method) โดยเรียกโปรแกรมย่อย [COMPUTE]

4.1.4 เก็บผลลัพธ์ที่ได้ไนแฟ้มข้อมูลผลลัพธ์ (Output file) เพื่อนำไปแสดงการกระจาย ของผลลัพธ์ด่างๆของปัญหาการไหล โดยเรียกโปรแกรมย่อย [OUTPUT]

ขั้นตอนการคำนวณของโปรแกรมคอมพิวเตอร์สามารถสรุปโดยใช้แผนภูมิการทำงาน (Flow chart) คังแสคงในรูป 4.1

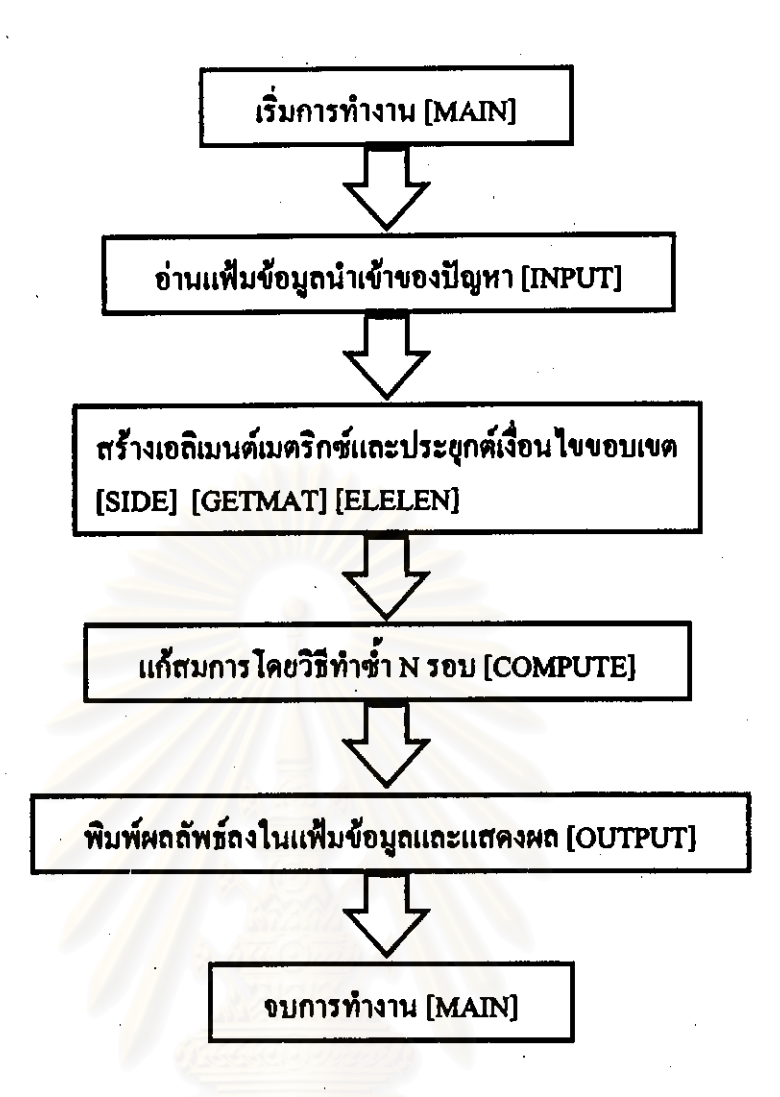

#### รูป 4.1 แผนภูมิการทำงานของโปรแกรมคอมพิวเตอร์ FINITE

#### 4.2 รายอะเอียดของโปรแกรมคอมพิวเตอร์

รายถะเอียดของไปรแกรมคอมพิวเตอร์ทั้งหมดแสดงอยู่ในภาคผนวก ก ตอนท้ายเล่มของ วิทยานิพนธ์นี้

4.3 แฟ้มข้อมูลนำเข้าและแฟ้มข้อมูลผลลัพธ์

ลักษณะแฟ้มข้อมูลนำเข้าที่ใช้กับโปรแกรมคอมพิวเตอร์ FINITE ประกอบด้วย 6 ส่วน ดัง ต่อไปนี้

้ส่วนที่ 1 ขนาดของรูปแบบไฟไนด์เอลิเมนต์

- ทำอธิบายจำนวนเอลิเมนต์ จำนวนจุดต่อและจำนวนขอบของปัญหา บรรทัดแรก
- บรรทัดที่สอง จำนวนเอลิเมนต์ จำนวนจุดต่อและจำนวนขอบของปัญหา

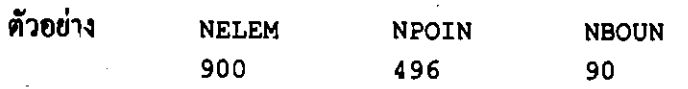

่ ส่วนที่ 2 ค่ำคุณสมบัติของการไหลและค่าที่ใช้ในการคำนวณ

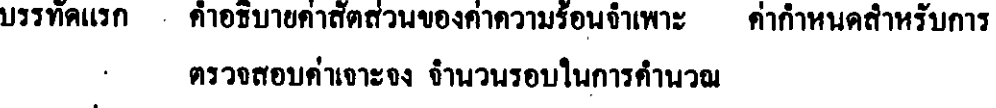

บรรทัดที่สอง ้ค่ำสัดส่วนของค่าความร้อนจำเพาะ ค่ากำหนดสำหรับการตรวจสอบค่า เขาะจง จำนวนรอบในการคำนวณ

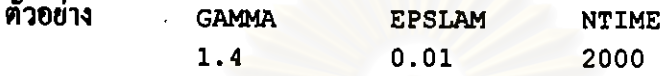

ส่วนที่ 3 การจัดเรียงจุดต่อภายในเอลิเมนต์ ู<br>กำอธิบายรายละเอียดพร้อมจำนวนเอลิเมนต์ทั้งหมด บรรทัดแรก บรรทัดต่อมา หมายเถขเอถิเมนต์ หมายเถขจุดต่อ 3 จุดต่อ ตัวอย่าง ELEMENT NODAL CONNECTION [ 900] :  $\mathbf{1}$  $\mathbf{1}$ 33 32

#### ่ ส่วนที่ 4 ตำแหน่ง<mark>พิกัดข</mark>องจุดต่อ

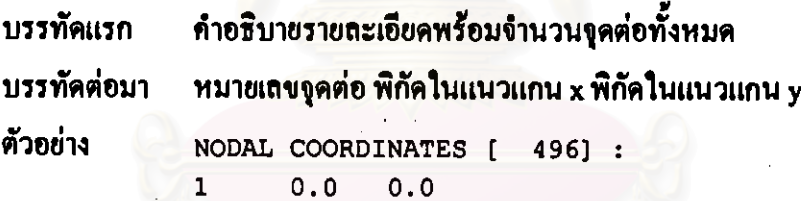

# ้ส่วนที่ 5 เงื่อนไขเริ่มต้นของการไหล

ตัวอย่าง

บรรทัดแรก กำอธิบายรายละเอียดพร้อมจำนวนจุดต่อทั้งหมด บรรทัดต่อมา หมายเลขจูดต่อ คำความหนาแน่น คำความเร็ว u ในแนวแกน x ์ คำความเร็ว v ในแนวแกน v ค่าพลังงานทั้งหมด

> NODAL INITIAL CONDITIONS ( 4961:  $\mathbf{1}$  $1.0$  $0.0$ 0.698412

# ้ ส่วนที่ 6 เงื่อนไขขอบเขตที่ขอบของปัญหา

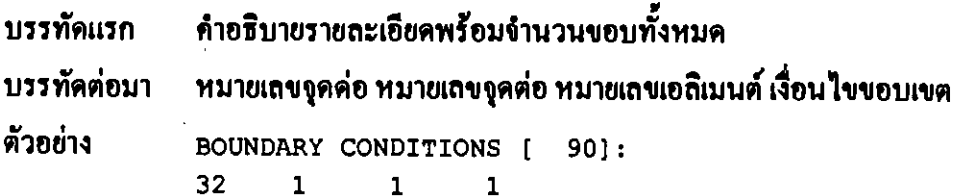

#### 4.4 ตัวอย่างสำหรับการใช้โปรแกรมคอมพิวเตอร์

เพื่อแสดงการใช้โปรแกรมคอมพิวเตอร์และตรวจสอบความถูกด้องของสมการไฟไนต์เอ ลิเมนต์ที่ประดิษฐ์ขึ้นในบทที่ 3 ไปรแกรมคอมพิวเตอร์จะถูกนำมาใช้วิเคราะห์ปัญหาการไหลผ่าน ิ ถิ่ม (Zienkiewicz, 1991) ซึ่งสามารถหาการกระจายของผลเฉลยแม่นตรงได้ รายละเอียดของ ปัญหาการไหล ได้แสดงในรูป 4.2 โดยมีอากาศไหลด้วยความเร็วมากกว่าความเร็วเสียง 3 เท่า (M<sub>1</sub>=3) ในแนวระดับผ่านถิ่มซึ่งเอียง 20° เทียบกับแนวระดับ โดยแนวตัด A-A ที่แสดงในรูป จะ ใช้ในการตรวจสอบความถูกต้องของผลลัพธ์ที่ได้จากการคำนวณ

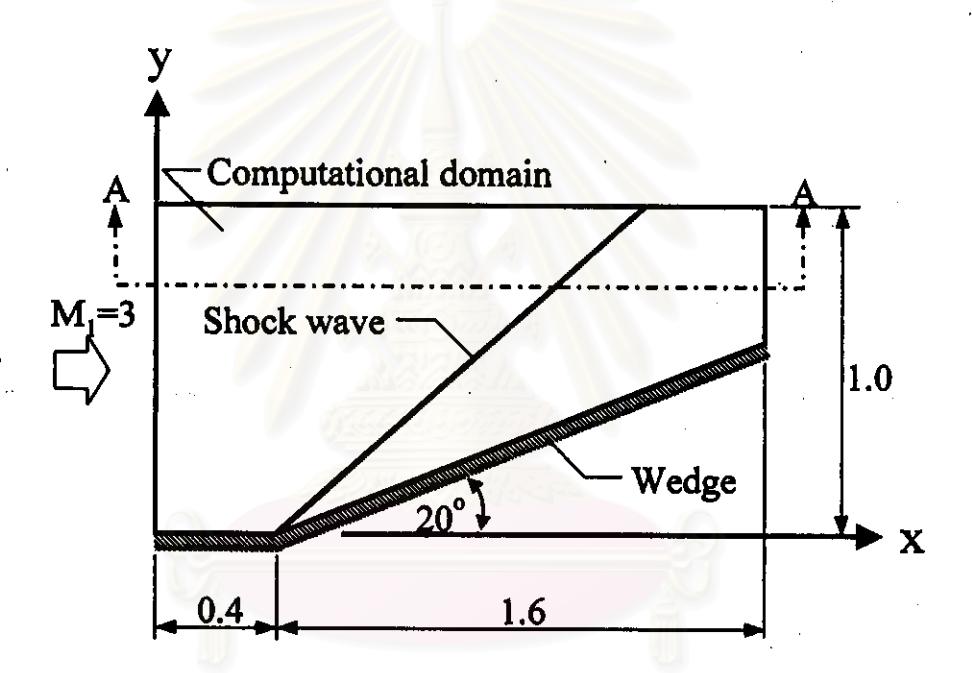

รูป 4.2 ปัญหาการไหลผ่านลิ่มพร้อมเงื่อนไขขอบเขต

สำหรับผลเฉลยแม่นตรงของปัญหาการไหลผ่านลิ่มสามารถหาได้จากความสัมพันธ์ ระหว่าง  $\theta - \Phi - M$  (Anderson, 1990) คือ

$$
\tan \theta = 2 \cot \Phi \left[ \frac{M_1^2 \sin^2 \Phi - 1}{M_1^2 (\gamma + \cos 2\Phi) + 2} \right]
$$
 (4.1)

แทนมุมที่กระทำระหว่างแนวกลื่นชื่อกกับแนวระดับ แทนมุมที่กระทำระหว่างแนวพื้นเอียงกับแนวระดับ

โคย

Ф

 $\theta$ 

- แทนค่ำมัด (Mach number) ของการไหลเข้า  $M_{1}$
- แทนกำสัดส่วนของกำกวามร้อนจำเพาะ  $\gamma$

สมการความสัมพันธ์ของค่ามัคในแนวตั้งฉากกับแนวช็อค คือ  $M_{\text{N1}} = M_1 \sin \Phi$  $(4.2)$ 

<u> โดยตัวห้อย N1 แทนทิศทางในแนวตั้งฉากกับแนวช็อคในบริเวณการไหลเข้า</u>

สมการความสัมพันธ์ของค่าความหนาแน่นที่บริเวณการไหลเข้ากับบริเวณการไหลออก คือ

$$
\frac{\rho_2}{\rho_1} = \frac{(\gamma + 1)M_{\rm NI}^2}{(\gamma - 1)M_{\rm NI}^2 + 2}
$$
 (4.3)

สำหรับตัวอย่างปัญหาการไหลผ่านลิ่มนี้ กำหนดให้  $\rm\,M_{1}$  = 3.0  $\rm \theta$  = 20 $^{\rm o}$ และ  $\rm \gamma$  = 1.4 เมื่อแทนค่า ด่างๆถงในสมการ (4.1) จะได้  $\Phi_{\parallel} \approx 37.8^{\circ}$  และเมื่อแทนก่า  $\Phi$  ลงในสมการ (4.2)-(4.3) จะได้

$$
\frac{\rho_2}{\rho_1}=2.42
$$

เพื่อวิเคราะห์ปัญหาการไหลดังกล่าว จึงทำการจำลองรูปแบบไฟไนด์เอลิเมนต์ที่มีการจัดเรียง เอลิเมนต์อย่างเป็นระเบียบแสดงในรูป 4.3 ประกอบด้วย 496 จุดต่อ 900 เอลิเมนต์

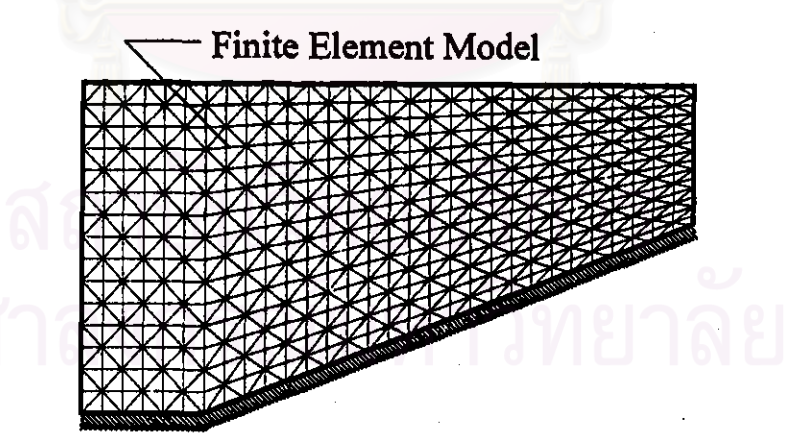

รูป 4.3 รูปแบบไฟไนต์เอลิเมนต์ที่เรียงตัวอย่างเป็นระเบียบของปัญหาการไหลผ่านลิ่ม

รูปแบบไฟไนต์เอลิเมนต์ในรูป 4.3 มีแฟ้มข้อมูลนำเข้าสำหรับโปรแกรมคอมพิวเตอร์ FINITE ให้ ชื่อว่า WEDG.IN0 มีรายถะเอียดดังนี้

34

NELEM, NPOIN, NBOUN 900 496 90 INPUT GAMMA, EPSLAM, NTIME 1.40  $0.01$ 2000 ELEMENT NODAL CONNECTIONS [900]: 33  $\mathbf{1}$ 1 32  $\overline{c}$  $\mathbf{1}$  $\overline{2}$ 33  $\overline{3}$  $\overline{2}$ 3 33 898 463 464 495 899 464 465 495 900 465 496 495 NODAL COORDINATES [496]:  $\mathbf{1}$ 0.00000000 0.00000000  $\overline{2}$ 0.06666700 0.00000000  $\overline{\mathbf{3}}$ 0.13333000 0.00000000 494 1.86667000 1.00000000 495 1.93333000 1.00000000 496 2.00000000 1,00000000 NODAL INITIAL CONDITIONS [496]:  $\mathbf{1}$ 1.000000  $0.000000$ 1.000000 0.698412  $\overline{\mathbf{c}}$ 1.000000 1.000000 0.000000 0.698412  $\overline{3}$ 1.000000 1.000000 0.000000 0.698412 494 1.000000 1.000000 0.000000 0.698412 495 1.000000 1.000000 0.000000 0.698412 496 1.000000 1.000000 0.000000 0.698412 BOUNDARY CONDITIONS [90]: 32  $\mathbf{1}$  $\mathbf{1}$  $\mathcal{L}^{\mathcal{L}}$ 1 63 32 61  $\mathbf{1}$ 94 63  $121'$ 1 ÷ ÷ 28 29 55 3 29 30 58  $\overline{3}$ 30 31 59 3 เมื่อทำการคำนวณด้วยโปรแกรมคอมพิวเตอร์ FINITE หน้าจอคอมพิวเตอร์จะปรากฏข้อความดัง นี้ PLEASE TYPE INPUT FILE NAME  $\cdot$ **WEDG** PLEASE TYPE CURRENT VERSION :  $\Omega$ SUB. INPUT COMPLETED SUB. SIDE COMPLETED SIID CEPMAR, COMBI PRE

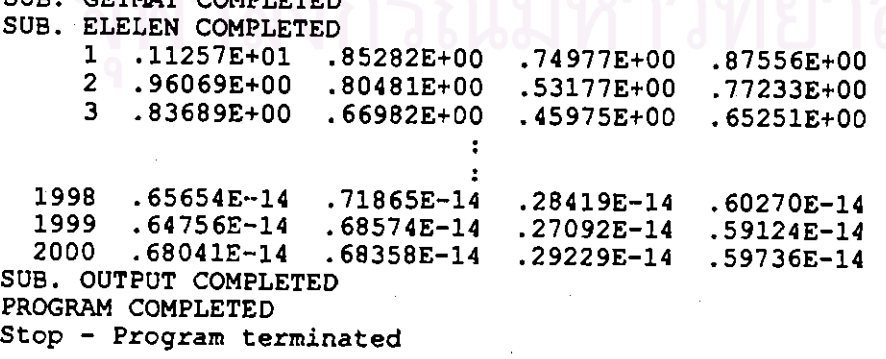

หลังจากทำการคำนวณเสร็จสมบูรณ์ ได้แฟ้มข้อมูลผลลัพธ์ประกอบด้วยหมายเลขจุดต่อ ค่าความ หนาแน่น คำความเร็ว u ในแนวแกน x ค่ำความเร็ว v ในแนวแกน y และค่าพลังงานรวมของจุด ต่อทั้งหมดบนขอบเขตของปัญหาการไหล แฟ้มข้อมูลผลลัพธ์ดังกล่าวให้ชื่อว่า WEDG.SO0 มี รายละเอียดดังนี้

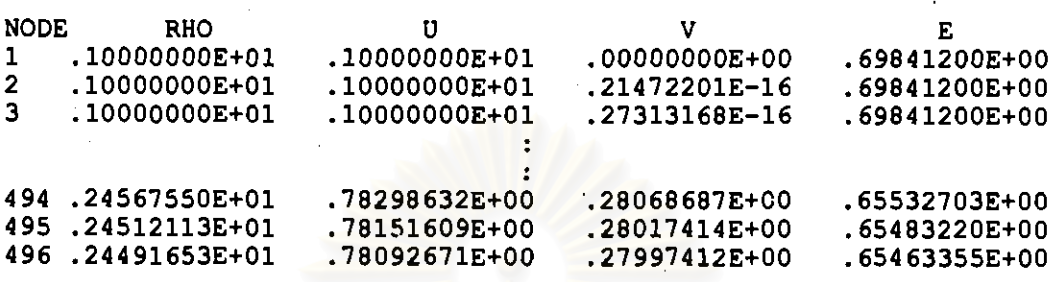

ผลลัพธ์ที่เกิดขึ้นของปัญหาการไหลผ่านลิ่ม สามารถแสดงการกระจายของผลลัพธ์ในรูป 4.4- 4.7 พบว่า

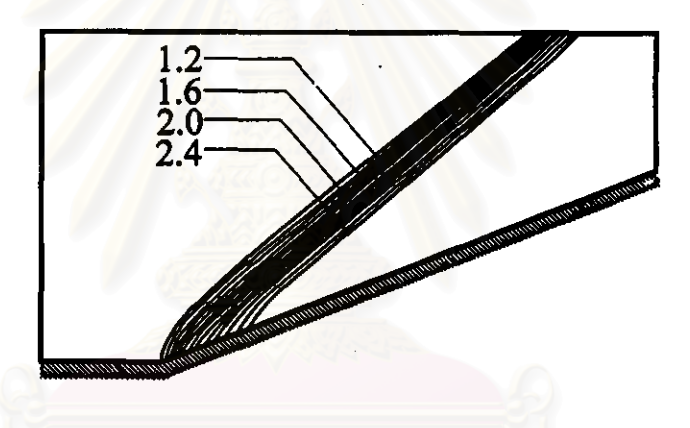

รูป 4.4 การกระจายของความหนาแน่นที่คำนวณได้ของปัญหาการไหลผ่านลิ่ม

เมื่ออากาศไหลผ่านระนาบเอียงเกิดการเปลี่ยนทิศทางการไหลไปตามแนวของระนาบเอียง ก่อให้ เกิดการอัดตัวของอากาศและเกิดการเปลี่ยนแปลงสภาวะของการไหลอย่างฉับพลัน ปรากถเป็น กลิ่นช็อกเอียง (Oblique shock wave) โคยมีจุดเริ่มต้นอยู่ที่มุมของระนาบที่มีการเปลี่ยนแนว กำ ความหนาแน่นมีค่าเพิ่มขึ้นหลังจากผ่านแนวคลื่นชื่อค ดังแสดงในรูป 4.4 เช่นเดียวกันกับค่า ี ความเร็ว v ในแนวแกน y ดังแสดงในรูป 4.6 ส่วนคำความเร็ว u ในแนวแกน x และค่าพลังงาน รวมมีค่าถดถงหลังจากผ่านแนวคลื่นช็อก ดังแสดงในรูป 4.5 และรูป 4.7 ตามลำดับ โดยแนวคลื่น ช็อกเกิดขึ้นเป็นบริเวณกว้างเนื่องจากขนาดเอลิเมนต์ที่ใช้ในการจำลองรูปแบบของปัญหาการไหล มีขนาดใหญ่เกินไป

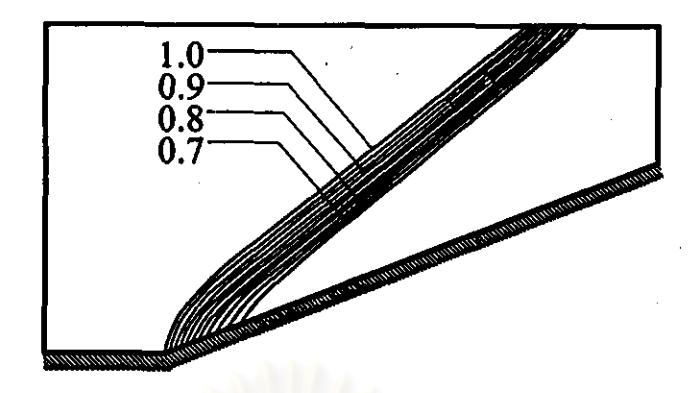

รูป 4.5 การกระจายของความเร็ว u ในแนวแกน x ที่คำนวณได้ของปัญหาการไหลผ่านลิ่ม

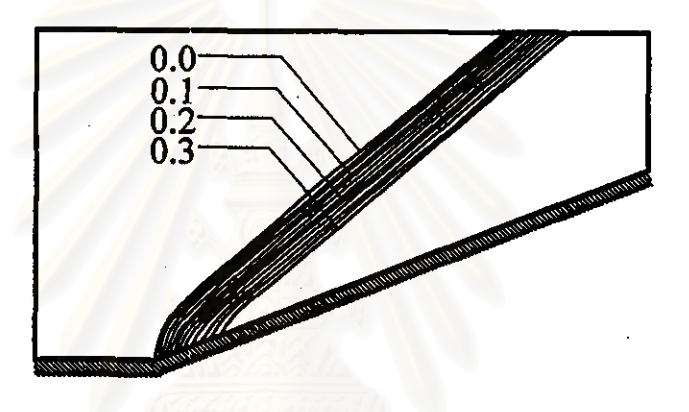

รูป 4.6 การกระจายของความเร็ว v ในแนวแกน y ที่คำนวณได้ของปัญหาการไหลผ่านลิ่ม

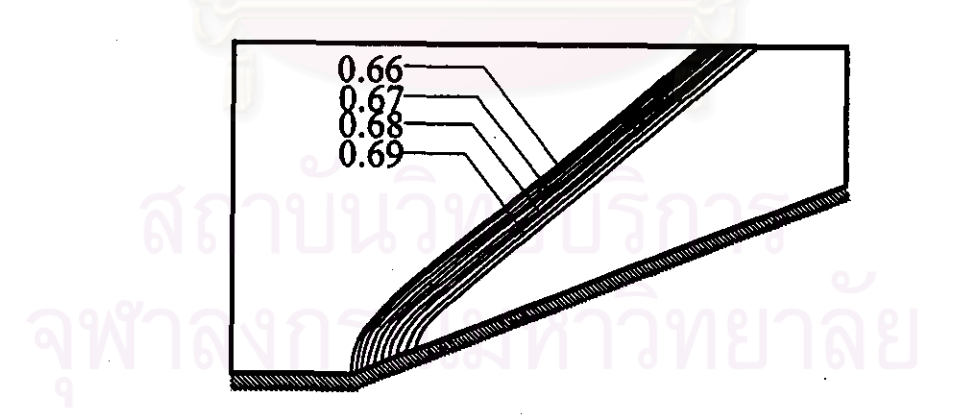

รูป 4.7 การกระจายของพลังงานรวมที่คำนวณได้ของปัญหาการไหลผ่านลิ่ม

ในการตรวจสอบความถูกต้องของไปรแกรมคอมพิวเตอร์นั้น ทำได้โดยการเปรียบเทียบ การเปลี่ยนแปลงของความหนาแน่นที่ได้จากการคำนวณ ณ.ตำแหน่ง y = 0.7 ตามแนว A - A ใน รูป 4.2 กับผลเฉลยแม่นตรง ดังแสดงในรูป 4.8

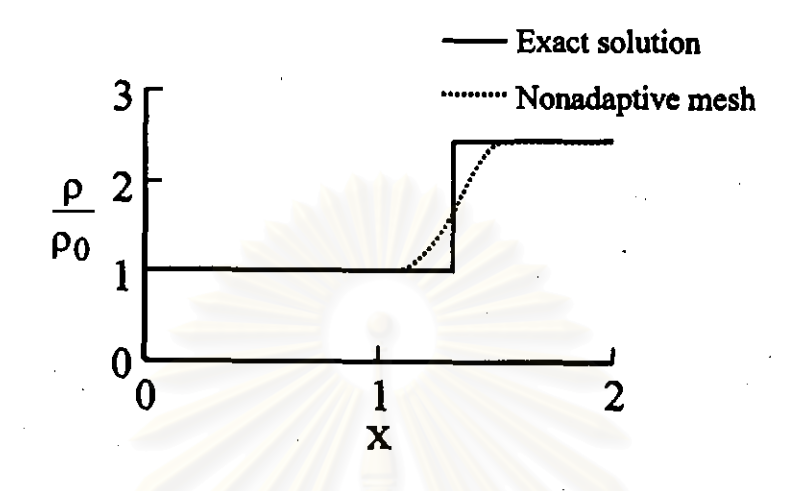

รูป 4.8 เปรียบเทียบการเปลี่ยนแปลงของความหนาแน่นที่คำนวณได้กับผลเฉลย แม่นตรงตามแนว A - A ของปัญหาการไหลผ่านลิ่ม

เห็นได้ว่าค่าความหนาแน่นมีค่าเพิ่มขึ้นหลังจากผ่านแน<mark>วคลื่นช็อคสอดคล้อ</mark>งกับผลเฉลยแม่นตรง โดยในบริเวณที่เกิดกลื่นชื่อกนั้น ผลลัพธ์ที่ได้มีความกลาดเกลื่อนหอสมกวรทั้งนี้เนื่องจากขนาด เอธิเมนต์ที่วางตัวอยู่ในแนวกลื่นชื่อ<mark>กนั้นมีขนาดใหญ่ ดังนั้นหากใช้เอธิเมนด์ที่มีข</mark>นาดเล็กลงวาง ตัวอยู่ในแนวคลื่นชื่อคจะทำให้ผลลัพธ์ที่ได้มีความคลาดเคลื่อนน้อ<mark>ยลง หรือก็คือมีความแม่น</mark>ยำ การใช้เอลิเมนต์ขนาดเล็กลงวางตัวอยู่ในแนวกลื่นชื่อกจะอาศัยระเบียบวิธีปรับ ้มากขึ้นนั่นเกง ขนาดเอถิเมนต์โดยอัตโนมัติซึ่งจะกล่าวถึงต่อไปในบทที่ ร